**Министерство образования и науки РФ Иркутский государственный технический университет**

**С.С.Тимофеева, Д.М.Рожков, В.В.Малов**

## **ПРОГНОЗИРОВАНИЕ ОПАСНЫХ ФАКТОРОВ ПОЖАРА**

## **ПРАКТИКУМ**

Издательство Иркутского государственного технического университета 2013

Рецензенты:

канд. техн. наук, доцент кафедры «Промышленная экология и безопасность жизнедеятельности» ИрГТУ Дроздова Т.И.

канд. техн. наук, доцент кафедры пожарной безопасности зданий и сооружений ФГКОУ ВПО ВСИ МВД России Беляк А.Л.

**Прогнозирование опасных факторов пожара. Практикум:** методические указания к выполнению практических работ/ С.С.Тимофеева, Д.М.Рожков, В.В.Малов – Иркутск: Изд–во ИрГТУ, 2013. – 37 с.

Практикум соответствует требованиям ФГОС–3 УГС 280000 «Безопасность жизнедеятельности, природообустройство и защита окружающей среды» для магистрантов по направлению 280700 «Техносферная безопасность», программа «Пожарная безопасность».

Предлагаются практические работы по темам, соответствующим рабочей программе дисциплины. Приводятся методики и примеры расчетов, справочные данные.

Предназначен для обеспечения более качественного изучения курса обучающимися в магистратуре по программе «Пожарная безопасность», а также может быть использован работниками Государственного пожарного надзора.

> © С.С.Тимофеева, 2013 © Д.М.Рожков, 2013 © В.В.Малов, 2013 © Иркутский государственный технический университет, 2013

# Содержание

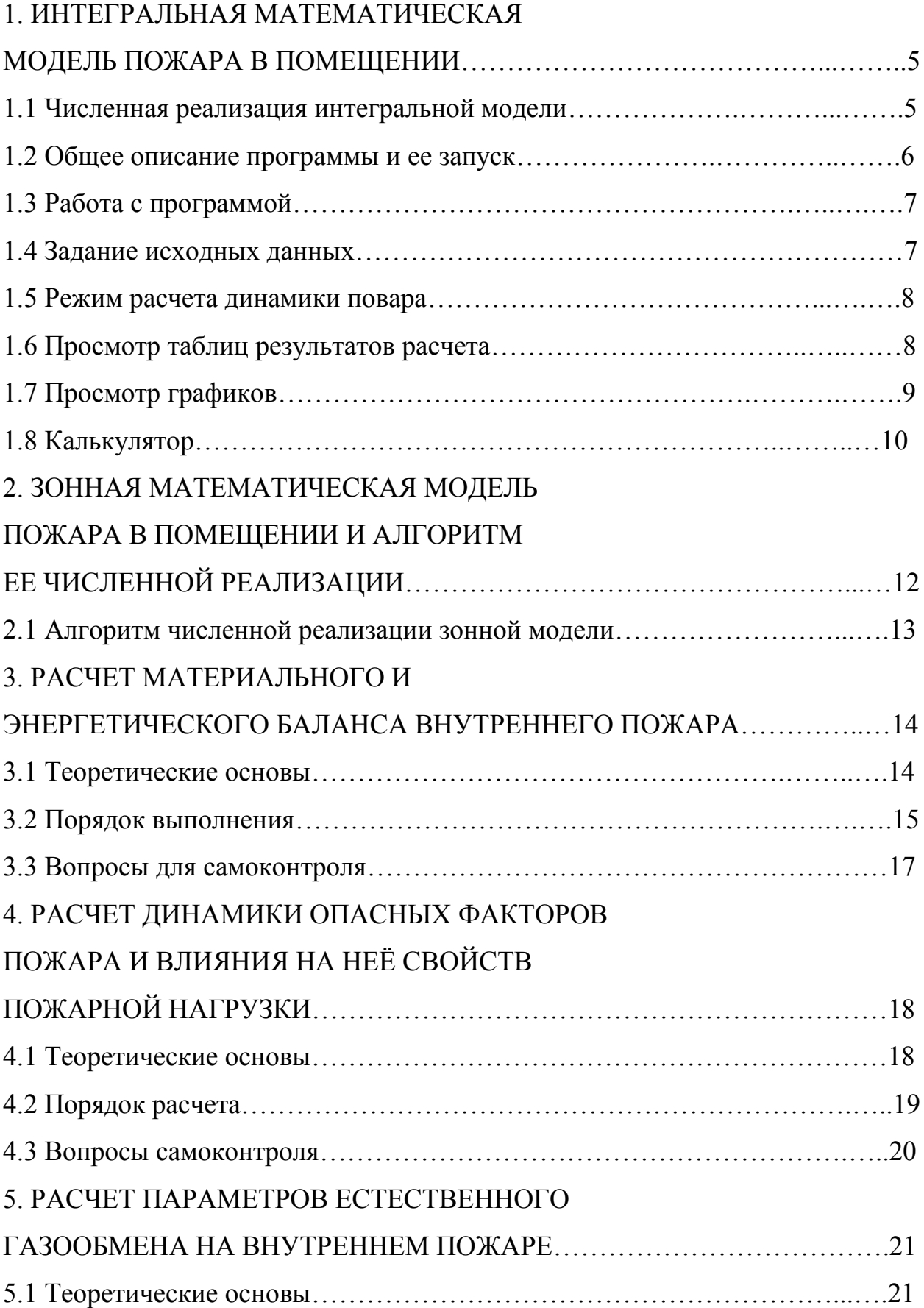

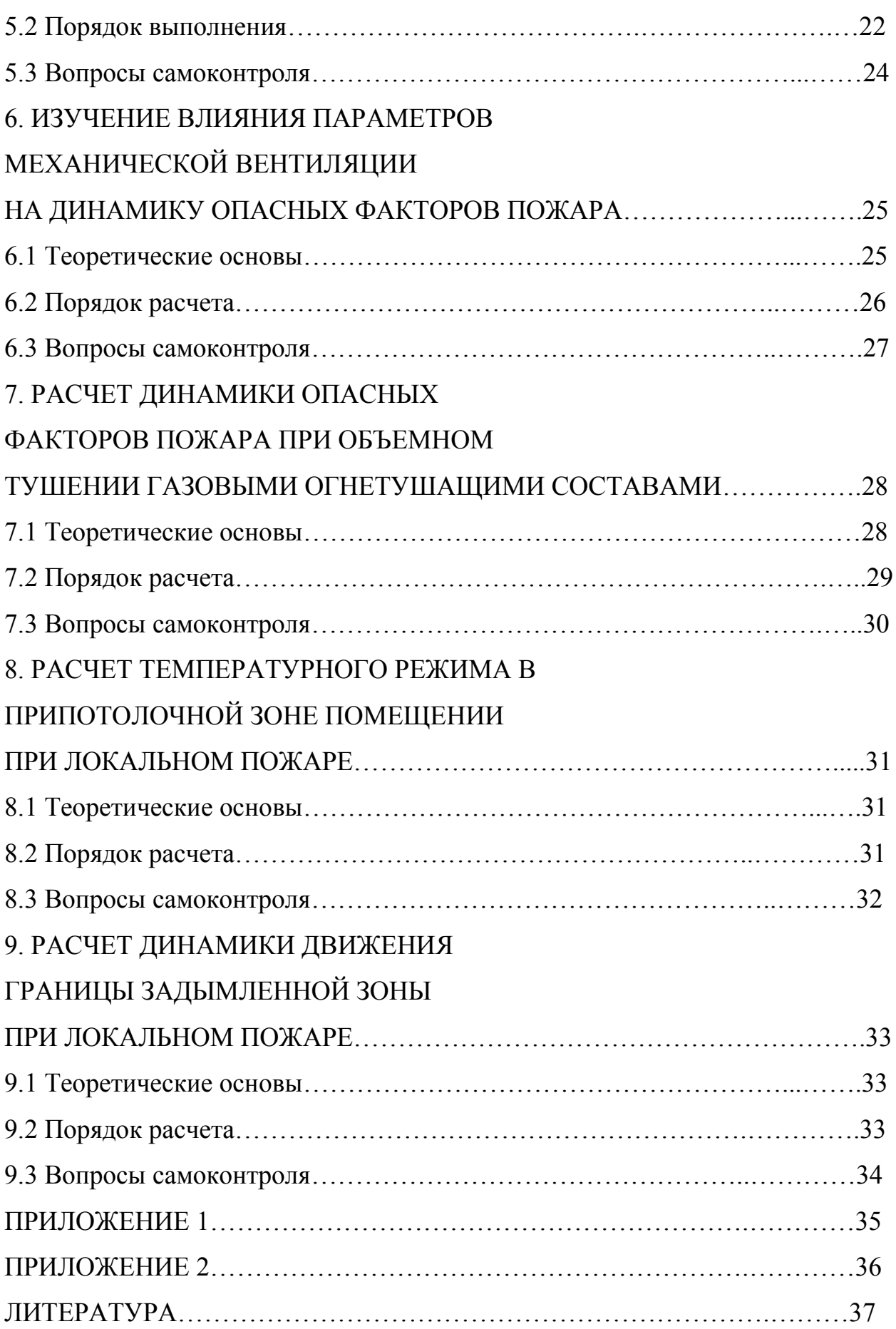

## **1. ИНТЕГРАЛЬНАЯ МАТЕМАТИЧЕСКАЯ МОДЕЛЬ ПОЖАРА В ПОМЕЩЕНИИ**

Интегральная математическая модель пожара в помещении разработана на основе уравнений пожара, изложенных в работах [1-3]. Уравнения модели модифицированы и учитывают работу приточно-вытяжной системы механической вентиляции, а также системы объемного тушения пожара инертным газом.

### **1.1 Численная реализация интегральной модели.**

Для численной реализации использован метод Рунге-Кутта-Фельберга 4-5 го порядка точности с переменным шагом. В качестве основы взята подпрограмма решения систем обыкновенных дифференциальных уравнений, доработанная с целью улучшения эксплуатационных характеристик [6]. Для вычисления параметров естественного газообмена использован следующий подход.

Так как на каждом шаге решения параметры среды в помещении известны, а в уравнении энергетического баланса левая часть принята равной нулю, то это уравнение можно записать в общем виде как

$$
f(G_B, G_{\Gamma}) = 0 \tag{1.1}
$$

В зависимости от текущего режима газообмена, следующие соотношения неявно определяют два уравнения:

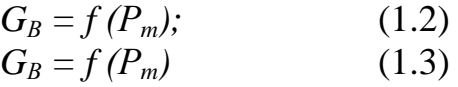

Перечисленные три уравнения образуют нелинейную систему, которая на каждом шаге интегрирования решается численно с применением скоростной комбинации методов линейной и квадратичной интерполяции. В результате вычисляются значения избыточного статического давления в помещении и расходы естественного газообмена. Как показала апробация, такой алгоритм является устойчивым и обеспечивает высокую скорость счета.

Аналогичным способом рассчитывается начальный газообмен и тепловая мощность источника Q<sub>H</sub> в уравнении баланса энергии в случае неравенства начальной температуры в помещении температуре окружающего воздуха. При этом дополнительно используется уравнение баланса массы для стационарного режима.

В каждой точке решения прогнозируется величина следующего шага в зависимости от текущих значений производных. Однако при резком изменении любых условий (вскрытие проемов, включение систем механической вентиляции или пожаротушения и т.д.) шаг пересчитывается в соответствии с новым режимом. Для оценки погрешности используется разность решений 4-го и 5-го порядков точности и шаг счета в любом случае выбирается таким, чтобы эта погрешность была не выше заданной.

### 1.2 Общее описание программы и ее запуск

Программа INTMODEL реализует описанную выше математическую модель и предназначена для расчета динамики пожара жидких или твердых горючих веществ и материалов в помещении, имеющем от 1 до 9 проемов в вертикальных ограждающих конструкциях. От известных аналогов программа отличается тем, что позволяет учитывать вскрытие проемов, работу систем механической вентиляции и объемного тушения пожара инертным газом, кислородный баланс пожара, а также рассчитывать концентрацию окиси и двуокиси углерода, задымленность помещения и дальность видимости в нем.

Программа разработана лля **IBM-совместимых** компьютеров  $\overline{u}$ управлением операционной системы MS-DOS или PC-DOS. Для работы необходимо около 400 Кб свободной оперативной памяти, а также около 100 Кб свободного пространства на логическом или физическом диске D: с доступом для записи. Программа использует символы кириллицы в альтернативной аппаратной или требует соответствующей программной кодировке  $\mathbf{M}$ поддержки в текстовом режиме 80х25. Кроме последнего, используется монохромный графический режим, для которого программа содержит встроенные шрифты и соответствующие драйверы для адаптеров CGA, MCGA, EGA, VGA, SVGA, 8514 и Hercules. При наличии математического "мышь" сопроцессора манипулятора  $\mathbf{c}$ загруженным  $\overline{\mathbf{M}}$ драйвером автоматически обеспечивается их использование. Программа имеет развитый интерфейс, контекстно-зависимый справочник пользовательский  $(Kpome$ учебной версии), встроенный экранный калькулятор и обработчик ошибок периода исполнения с выдачей необходимой диагностики. Кроме того, программа может включать средства защиты от нелегального копирования, а также антивирусные средства самопроверки и самолечения.

Программа разработана на кафедре инженерной теплофизики, и гидравлики Московского института пожарной безопасности МВД России с использованием компиляторов Turbo Pascal v5.5 и Turbo Assembler v2.0, а также пакета Turbo Professional v5.9. В ее состав входят следующие файлы:

INTMODEL.EXE - стартовый файл;

INTMODEL.0VL - оверлейный файл;

INTM0DEL.HLP - контекстно-зависимый справочник.

Учебная версия программы вместо файла INTMODEL.HLP включает файл V1.1.HLP. Если программа имеет средства защиты от копирования или иные особенности, в ее состав может входить дополнительный ASCII-файл с именем FEATURES, содержащий описание процедуры инсталляции программы и дополнительные инструкции по ее использованию.

Запуск программы осуществляется файлом INTMODEL.EXE, причем во время запуска каталог, содержащий перечисленные выше файлы, должен быть текущим. При работе программа записывает временные файлы в корневой каталог диска D:, а по окончании сеанса уничтожает их, сохраняя первоначальное состояние диска.

## **1.3 Работа с программой**

Управление программой осуществляется с помощью системы экранных меню, которая состоит из главного меню и подменю более низких уровней, образующих древовидную иерархическую структуру.

Каждое меню состоит из пунктов. Выбор нужного пункта производится клавишами с изображением стрелок, а его выполнение - клавишей Enter. Клавиша Esc осуществляет выход из текущего подменю и возврат в предыдущее, а клавиша F1 вызывает на экран контекстно-зависимый справочник. При нажатии клавиши F2 программа переходит в режим калькулятора, изображение которого появляется на экране.

Нижняя строка экрана всегда содержит информацию, напоминающую о доступных в данный момент оперативных клавишах и их назначении. При работе с манипулятором "мышь" его левая кнопка соответствует клавише Enter, правая кнопка - клавише Esc, а одновременное нажатие левой и правой кнопок клавише F1. Средняя кнопка "мыши" не используется.

При работе с системой меню в нижней части экрана всегда содержится строка подсказки, раскрывающая назначение текущего пункта меню. При смене пункта, текст строки подсказки меняется автоматически.

В некоторых ситуациях программа требует от пользователя подтверждения его действий, выдавая на экран соответствующий запрос. Для ответа "Да" используются клавиша Enter или левая кнопка "мыши" (выполнить операцию), а для ответа "Нет" - клавиша Esc или правая кнопка "мыши" (отменить операцию и продолжить работу).

При работе с программой требуется задать исходные данные, произвести расчет, просмотреть на экране полученные результаты в виде таблиц или графиков и на основе их анализа сделать соответствующие выводы применительно к конкретной решаемой задаче. Последний этап (анализ результатов и принятие решений) может быть осуществлен только пользователем, сама же программа является объективным инструментом, многократно облегчающим и ускоряющим решение задачи.

### **1.4 Задание исходных данных**

Для задания исходных данных нужно выбрать, пункт "Данные" главного меню. При этом на экране раскрывается подменю, содержащее названия групп исходных данных: "Атмосфера", "Помещение", "Нагрузка". Выбрав нужную группу, мы получаем на экране относящееся к ней подменю следующего уровня и т.д. В конечном счете, на экране появится подменю, целиком состоящее из так называемых конечных пунктов.

Каждый конечный пункт связан не с подменю следующего уровня, а с одним из конкретных входных параметров и его численным значением. На экране конечный пункт выглядит как строка, состоящая из названия и значения этого параметра, которые разделены многоточием. При выборе любого конечного пункта программа переходит в режим редактирования.

Режим редактирования позволяет изменять численные значения входных параметров. Для их ввода используются цифровые клавиши, причем для отделения целой части числа от дробной используется точка. Клавиша Enter завершает ввод числа, а клавиша Esc отменяет его, сохраняя значение параметра неизменным. Как и ранее, клавиша F1 переводит программу в справочный режим, а клавиша F2 - в режим калькулятора.

При запуске программы каждый из входных параметров автоматически получает некоторое исходное значение, называемое значением по умолчанию. В сеансе работы с программой любое из этих значений может быть нужным образов изменено, причем каждое изменение остается действительным до конца сеанса. Если введенное новое значение заведомо ошибочно (т.е. выходит за пределы допустимого диапазона), программа не воспримет его и выдаст звуковой сигнал об ошибке. Допустимый диапазон значений каждого входного параметра отражается в строке подсказки для соответствующего конечного пункта меню.

### **1.5 Режим расчета динамики повара**

После задания всех необходимых исходных данных следует вернуться в главное меню, а в нем выбрать пункт с названием

"Счет". После этого программа переходит в режим расчета пожара, который может длиться несколько секунд или минут.

В этом режиме программа осуществляет собственно конкретный численный эксперимент по моделированию пожара. Для визуализации расчета на экран выводится таблица некоторых ив его результатов, а в нижней части таблицы отображается текущая величина шага, используемого при интегрировании системы дифференциальных уравнений пожара. В режиме счета активны следующие клавиши (и соответствующие им кнопки "мыши"):

Enter - пауза (повторное нажатие Enter - продолжить счет);

Esc - прекратить счет (после подтверждения);

F1(F2) - сделать пауэу и вызвать справочник (калькулятор).

В процессе счета программа контролирует вскрытие проемов, включение противопожарных систем и другие события. При возникновении любого ив этих событий соответствующая информация появляется на экране. Счет прекращается при выполнении любого из следующих условий:

- получена команда с клавиатуры или от "мыши";

- скорость выгорания стала пренебрежимо малой в результате тушения пожара или в результате выгорания горючей нагрузки;

- произошла вычислительная ошибка или ошибка при записи результатов расчета на диск.

В последнем случае информация об ошибке выводится на экран. После устранения причин ошибки программу желательно перезапустить.

## **1.6 Просмотр таблиц результатов расчета**

После завершения расчета следует выбрать пункт "Результаты" главного меню. Так как объем получаемых при расчете данных достаточно велик, они разбиты на несколько таблиц. Названия этих таблиц появятся на экране в виде пунктов соответствующего подменю, а после выбора нужного пункта на экране появится сама таблица.

Каждая таблица состоит ив нескольких столбцов, причем первый столбец всегда содержит значения времени. Название параметpa, представленного каждым столбцом, и единицы измерения этого параметра отражены в двух верхних строчках таблицы. Остальные строчки содержат численные значения параметров, соответствующие времени в данной строке. Если длина таблицы слишком велика для отводимого под нее окна на экране, правая граница таблицы будет содержать общепринятое изображение линейки прокрутки в виде двух экранных клавиш "Вверх" и "Вни8", поля перемещения бегунка и самого бегунка.

Для прокрутки, таблицы используются следующие клавиши:

стрелка вверх- (вниз) - перейти на строку вверх (вниз);

PgUp (PgDn) - перейти на страницу (14 строк) вверх (вниз);

Home (End) - перейти в начало (конец) таблицы.

При прокрутке таблицы бегунок визуально перемещается по линейке, давая ориентир текущего положения окна просмотра внутри таблицы. При достижении одного из концов таблицы соответствующие клавиши становятся неактивными.

Прокрутка таблицы может быть осуществлена и с помощью "мыши". Для перемещения на строку вверх (вниз) надо совместить экранный указатель "мыши" с соответствующей экранной клавишей на линейке и щелкнуть левой кнопкой (при удержании кнопки прокрутка идет непрерывно). Для перехода в начало (конец) таблицы нужно совместить указатель "мыши" с соответствующей конечной позицией бегунка и щелкнуть левой кнопкой. Наконец, для перемещения на страницу вверх (вниз) нужно поместить указатель "мыши" выше (ниже) бегунка и также щелкнуть левой кнопкой.

Если длина таблицы достаточно мала для ее полного размещения в окне просмотра, то изображение линейки прокрутки будет отсутствовать, а клавиши прокрутки и соответствующие им функции "мыши" будут неактивны.

Как и ранее, в режиме просмотра таблиц клавиши F1 и F2 вызывают на экран справочник и калькулятор. Клавиша Esc служит для выхода из режима просмотра таблицы и возврата в меню.

## **1.7 Просмотр графиков**

Как отмечалось, в режиме просмотра каждой таблицы ее вторая строка содержит наименования единиц измерений численных значений в каждом столбце. Эти наименования одновременно являются пунктами меню, любой из которых может быть выбран "мышью", либо клавишами с изображением горизонтальных стрелок и Enter. При этом на экране появляется изображение

соответствующего графика, на котором расчерчено поле, указаны подписи осей и дана их оцифровка.

Сам график состоит из точек, соединенных линией. Для нанесения точек используются непосредственные численные значения из выбранного столбца таблицы (ордината) и ее первого столбца (абсцисса - время). Соединяющая линия строится при помощи кубической сплайн-интерполяции и поэтому, как и любая другая интерполирующая кривая, не может считаться единственно верной.

Внутри рамки графика содержится изображение указателя "мыши" (в виде наклонной стрелки) и изображение специального маркера (отметчика) в виде небольшой окружности с перекрестием. Ниже рамки графика расположена строка, в которой постоянно указаны численные значения абсциссы центра маркера и соответствующей ей ординаты изображенной кривой, причем при перемещении маркера эти значения автоматически обновляются. Таким образом, перемещая маркер вдоль горизонтальной оси, можно определить точные координаты любой точки графика. Для перемещения маркера удобнее всего указать на интересующую точку графика стрелкой-указателем "мыши" и "щелкнуть ее левой кнопкой. При отсутствии "мыши" используются следующие клавиши:

стрелка влево (вправо) - плавное перемещение маркера в соответствующую сторону;

PgUp (PgDn) - перемещение маркера влево (вправо) на одно деление оси абсцисс;

Home (End) - перемещение маркера к начальной (конечной) отметке оси абсцисс.

В режиме просмотра графика в отличие от других режимов на экран не может быть вызван справочник или калькулятор и, соответственно клавиши F1 и F2 неактивны. Для выхода из просмотра графика и возврата к просмотру таблицы результатов служит клавиша Esc.

## **1.8 Калькулятор**

Программа содержит встроенный калькулятор, активизируемый нажатием клавиши F2. При этом в правом верхнем углу экрана возникает окно с изображением табло калькулятора, которое состоит из трех полей.

Верхнее поле предназначено для отображения вводимых чисел, действий над ними и результатов вычислений. В среднем поле высвечивается число, хранящееся в регистре памяти калькулятора, и в случае возникновения ошибок появляются необходимые информационные сообщения. Нижнее поле содержит список команд калькулятора и соответствующих этим командам активных клавиш на клавиатуре компьютера.

Калькулятор предназначен для оперативного выполнения вспомогательных вычислений, если при работе с программой возникает такая необходимость (например, для пересчета исходных данных в соответствующие единицы измерения). Его точность при выполнении арифметических операций

составляет 34 десятичных разряда, а при вычислении тригонометрических и других функций - 18 десятичных разрядов. Поддерживаются две формы ввода и отображения чисел: обычная (с плавающей точкой) и экспоненциальная (с множителем в виде целой степени десяти), которые переключаются соответственно клавишами "П" и "Э", причем текущий режим индицируется на табло калькулятора. Диапазон представления чисел - от 10 до 10+64 (по модулю). Все возможные ошибки вычислений калькулятор обрабатывает самостоятельно, выдавая на табло информацию об ошибке и не допуская срыва программы в DOS.

Калькулятор имеет набор команд (сброс, переключение режимов, работа с памятью, вычисление стандартных функций и т.п.), перечисленных в нижнем поле экранного табло в виде русскоязычных или общепринятых латинских мнемонических сокращений. Одна из букв в обозначении каждой команды выделена ярким цветом и соответствует клавише, нажатие на которую активизирует выполнение этой команды. Если команда имеет русскоязычное обозначение, то ей отвечает клавиша с изображением соответствующей буквы кириллицы, а если обозначение латинское - клавиша с изображением соответствующей буквы латинского алфавита. При этом регистр, в котором фактически находится клавиатура (русский или английский), роли не играет важен лишь факт нажатия клавиши, определенной для данной команды.

Для ввода чисел используются цифровые клавиши, точка (отделяющая целую часть от дробной), клавиша "минус" (отрицательное число или отрицательный десятичный порядок) и комбинация клавиш (аккорд) Ctrl+E. Эта комбинация вводится нажатием клавиши «Е» (на любом регистре) при предварительно нажатой (и удерживаемой) клавише Ctrl. На табло калькулятора аккорд Ctrl+E обозначен общепринятым сокращением Е. Этот аккорд вводит символ "Е", отделяющий само число от его десятичного порядка в экспоненциальной форме. В режиме с плавающей точкой аккорд Ctrl+E не имеет смысла и программой игнорируется.

Для ввода чисел удобно использовать дополнительную клавиатуру (прямоугольная группа клавиш, расположенная в правой части клавиатуры компьютера). При этом должен гореть индикатор "Num Lock"; если же он не горит, следует нажать одноименную клавишу.

Арифметические операции (сложение, вычитание, умножение и деление) вводятся клавишами "+", "-", "\*" и "/" как на основной, так и на дополнительной клавиатуре. Клавиши Enter и "-" эквивалентны, и означают команду на выполнение введенной арифметической операции.

В остальном работа в режиме "калькулятор" полностью аналогична работе с любым калькулятором общего назначения и не требует пояснений. Для выхода из этого режима служит клавиша Esc, причем при выходе состояние калькулятора запоминается и при следующем обращении к нему будет восстановлено.

## **2. ЗОННАЯ МАТЕМАТИЧЕСКАЯ МОДЕЛЬ ПОЖАРА В ПОМЕЩЕНИИ И АЛГОРИТМ ЕЕ ЧИСЛЕННОЙ РЕАЛИЗАЦИИ**

После воспламенения горючих веществ или материалов продукты горения, имеющие меньшую плотность, чем окружающий воздух, устремляются вверх, образуя над очагом горения свободную конвективную струю (конвективную колонку). За счет инжекции воздуха температура и скорость газа в конвективной колонке с высотой уменьшаются, а площадь сечения колонки и массовый расход газа в ней увеличиваются. Достигнув потолка помещения, продукты горения растекаются под ним в виде радиальной струи, температура и скорость в которой по мере удаления от оси уменьшаются за счет тепломассообмена с окружающей средой и строительными конструкциями. После достижения радиальной струей стен помещения начинается образование нагретого припотолочного слоя дыма, толщина которого увеличивается вследствие поступления в слой смеси продуктов горения и воздуха из конвективной колонки.

Таким образом, процесс задымления помещения при пожаре можно разбить на два этапа. На первом этапе происходит растекание нагретого дыма под потолком помещения в виде радиальной -струи, на втором этапе - рост толщины нагретого слоя дыма, включающего радиальную струю и верхнюю часть конвективной колонки. Соответственно в объеме помещения можно выделить следующие характерные зоны: факел пламени с конвективной колонкой над ним, припотолочный слой нагретого дыма и воздушную зону с практически неизменной температурой. Эти зоны особенно отчетливо наблюдаются при локальных пожарах, когда размеры очага горения значительно меньше размеров помещения.

Зонные математические модели учитывают существование в помещении перечисленных зон. Эти модели точнее отражают реальную физическую картину локального пожара по сравнению с интегральными моделями и, следовательно, дают более полные и достоверные результаты расчета. Это достигается, прежде всего тем, что в зонных моделях усреднение термодинамических параметров среды производится не по объему всего помещения, а по объему более однородных зон. Если же размеры очага горения сравнимы с размерами помещения, потоки газов могут практически полностью перемешивать среду в помещении (объемный пожар), В таком случае физическая картина процесса ближе к интегральной модели, и соответственно интегральная модель дает более корректные результаты. Поэтому интегральные модели обычно используются для решения задач, связанных с развитой стадией пожара (например, обеспечения огнестойкости строительных конструкций), а зонные модели нашли свое основное применение при решении задачи обеспечения безопасности людей и других задач, связанных с начальной стадией пожара.

При разработке зонных математических моделей развития пожара в помещении параметры очага горения и конвективной колонки, как правило, задаются в виде полуэмпирических зависимостей, полученных в результате предварительного теоретического анализа и обработки экспериментальных данных. С помощью зонных моделей рассчитываются усредненные параметры припотолочного слоя дыма и высота свободной границы (границы раздела между этим слоем и слоем чистого воздуха) в зависимости от времени. Расчет производится путем интегрирования балансовых уравнений припотолочного слоя дыма с учетом начальных условий.

В нижеследующих разделах сформулированы основные уравнения зонной математической модели пожара в помещении.

## 2.1 Алгоритм численной реализации зонной модели

Сформулированная выше система уравнений с точки зрения математики представляет собой задачу Коши с начальными условиями. Вследствие нелинейности получение аналитического решения системы исключено. Поэтому с использованием компиляторов Microsoft Fortran 5.0 и Turbo Pascal 5.5 разработана программа численной реализации изложенной зонной модели пожара в помещении для IBM-совместимых ПК (среда DOS). Для решения использован итерационный метод предсказания - коррекции 4-го порядка с постоянным шагом, стартующий по методу Рунге - Кутта также 4-го порядка с постоянным шагом. Расчет правых частей уравнений состоит  $\mathbf{B}$ последовательном применении приведенных выше соотношений в явном виде. Программа имеет развитый экранный интерфейс, ориентированный на минимально подготовленного пользователя.

## 3. РАСЧЕТ МАТЕРИАЛЬНОГО И ЭНЕРГЕТИЧЕСКОГО БАЛАНСА ВНУТРЕННЕГО ПОЖАРА

#### 3.1 Теоретические основы

Горение веществ и материалов при пожаре сопровождается выделением газообразных продуктов и тепла. Вследствие нагревания газовой среды возникают перепады давления, которые приводят к движению дыма и воздуха через проемы, причем вместе с потоками газов переносится тепловая энергия. Происходит нагревание строительных конструкций помещения.

Таким образом, с точки зрения физики, пожар - это совокупность определенных процессов тепломассопереноса. Все эти процессы тесно взаимосвязаны и, более того, взаимообусловлены, т.е. не могут рассматриваться изолированно один от другого. Именно по этой причине при современном научном подходе к расчету динамики опасных факторов пожара используются не отдельные зависимости, а система взаимосвязанных уравнений.

Основу этой системы составляют уравнения материального  $\overline{M}$ энергетического баланса пожара, которые могут быть записаны в следующем виде:

$$
\frac{dM}{d\tau} = \psi + G_B - G_r \tag{3.1}
$$

 $\sim$   $\sim$   $\sim$ 

$$
\frac{dU}{d\tau} = (\eta \mathcal{Q}_H + \mathcal{I}_H)\psi + C_{PB}\mathcal{T}_B\mathcal{G}_B - C_{PT}\mathcal{T}_T\mathcal{G}_T - \mathcal{Q}_B \tag{3.2}
$$

где  $\tau$  - время; М и U - масса и внутренняя энергия газовой среды в помещении;  $\psi$  - массовая скорость газификации горящего материала;  $\mathbf{G}_{\scriptscriptstyle{B}}$  и  $\mathbf{G}_{\scriptscriptstyle{F}}$  массовые расходы потоков поступающего в помещение воздуха и истекающих из помещения газов;  $Q_{\mu}$  - теплота сгорания;  $G_{\pi}$  и  $\eta$  - энтальпия продуктов газификации и массовая полнота их сгорания; ,  $C_{PR}$ ,  $T_{B}$  и  $C_{PT}$ ,  $T_{T}$ удельная теплоемкость и температура поступавшего в помещение воздуха и истекающих из него газов соответственно:  $Q_{\rm uv}$  - тепловой поток, поглощаемый строительными конструкциями.

Приведенные уравнения отражают фундаментальные физические законы сохранения массы и энергии. Количество неизвестных функций в этих уравнениях превышает количество самих уравнений, поэтому для их решения используются различные дополнительные соотношения.

B особенностей конкретной практической зависимости **OT** залачи математическая модель пожара может включать различный набор уравнений. Однако уравнения баланса массы и энергии в той иди иной форме их записи являются неотъемлемой частью любой модели, так как именно они всегда составляют ее базу. Поэтому понимание физической основы современного подхода к расчету опасных факторов пожара невозможно без понимания структуры уравнений массы и энергии и смысла каждого слагаемого в них.

ЦЕЛЬ РАБОТЫ: получить количественную оценку каждого И3 составляющих материального и энергетического баланса пожара в их линамике.

#### 3.2 Порядок выполнения

1. Провести расчет динамики опасных факторов пожара согласно инструкции по использованию вычислительной программы (прил. 1) и конкретному варианту исходных данных (табл. 3.1 и прил. 3).

2. Выписать из таблиц результатов расчетов и занести в табл. 3.2 соответствующие данные для 5 указанных в таблице моментов времени.

3. Пользуясь калькулятором, рассчитать и занести в табл. 3.3 численные значения составляющих материального и энергетического баланса пожара. Для расчетов принять  $C_{vm}$ =716,7Дж·кг<sup>-1</sup> ·К<sup>-1</sup>,  $C_{PR}$  -  $C_{PT}$ =1003 Дж·кг<sup>-1</sup>·К<sup>-1</sup>,  $\bm{T}_{\scriptscriptstyle{F}}$ -  $\bm{T}_{\scriptscriptstyle{m}}$ . Поскольку  $\bm{I}_{\scriptscriptstyle{H}}$  <  $\bm{\eta}\bm{Q}_{\scriptscriptstyle{H}}$ , величиной  $\bm{I}_{\scriptscriptstyle{H}}$ пренебречь.

4. По данным табл. 3.2 и 3.3 построить графики изменения во времени составляющих материального и энергетического баланса пожара, а также графики изменения массы и внутренней энергии газа в помещении.

15

## Таблица 3.1

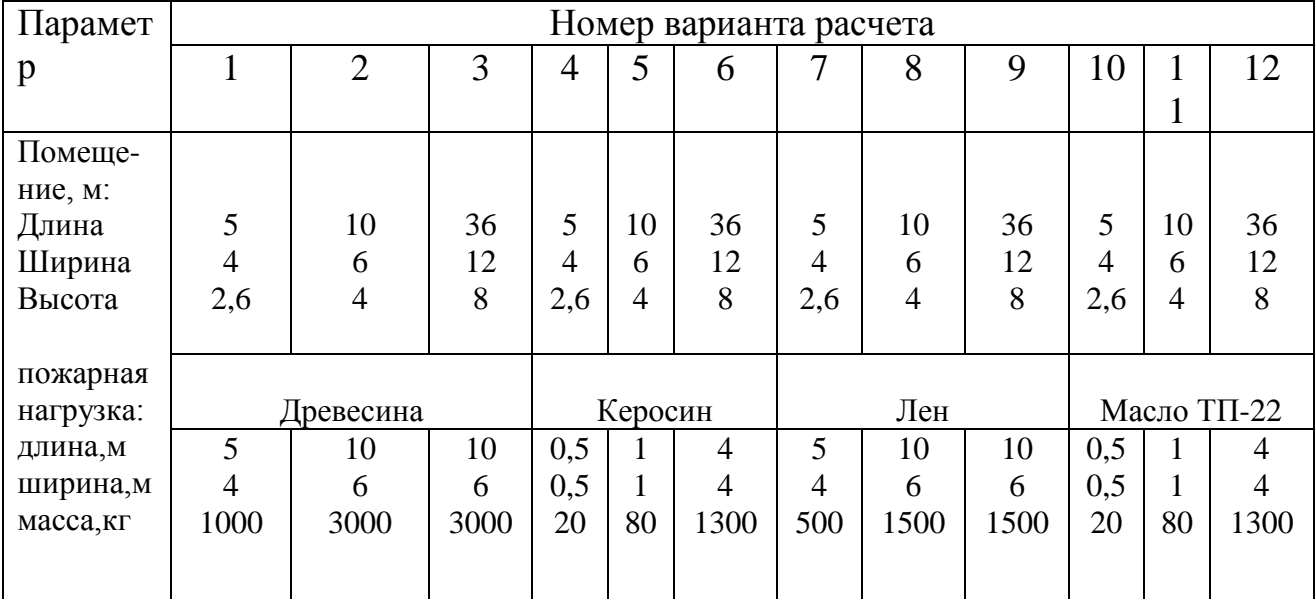

## **Данные для расчета**

## Таблица 3.2

## **Результаты компьютерного расчета**

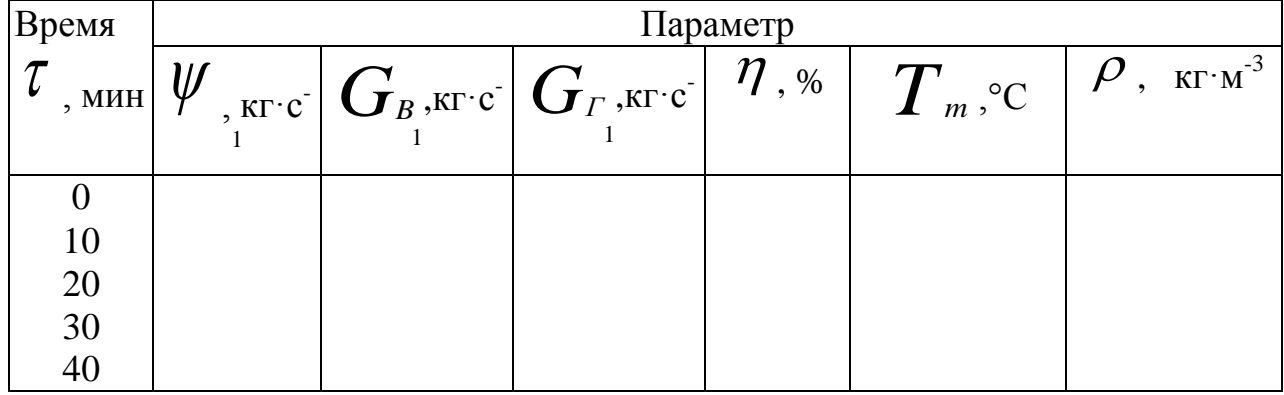

Таблица 3.3

# **Материальный и энергетический баланс пожара**

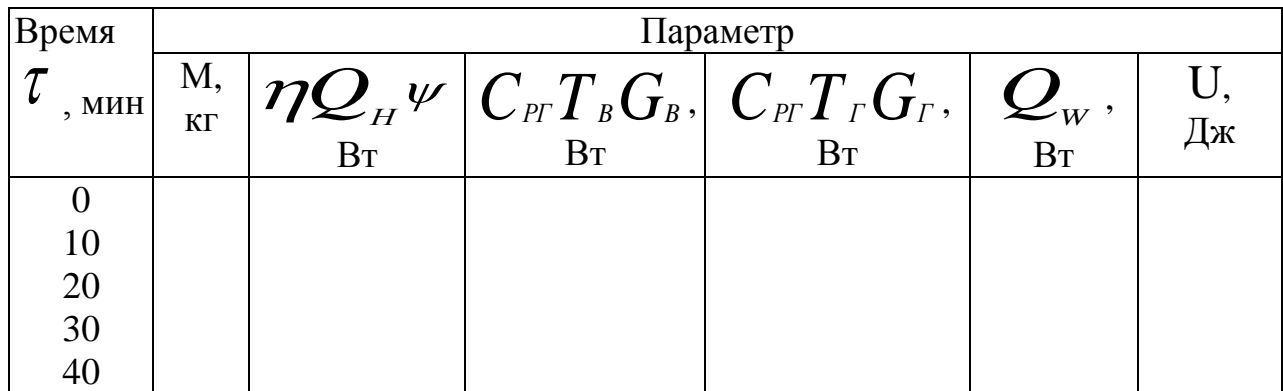

#### **3.3 Вопросы для самоконтроля**

1. Почему для расчета динамики пожара используется система взаимосвязанных уравнений? В чем заключается эта взаимосвязь?

2. Какие уравнения лежат в основе любой математической модели пожара, и какие физические законы они отражают?

3. Объясните физический смысл каждого слагаемого в уравнениях (1.1) и (1.2). Почему эти слагаемые имеют разные знаки?

4. За счет, каких физических процессов численное значение *ψ* в уравнении (1.1) существенно меньше, чем значения других слагаемых?

5. Почему внутренняя энергия газовой среды в помещении при пожаре практически неизменна? При каких условиях ее изменение будет существенным?

## 4. РАСЧЕТ ДИНАМИКИ ОПАСНЫХ ФАКТОРОВ ПОЖАРА И ВЛИЯНИЯ НА НЕЁ СВОЙСТВ ПОЖАРНОЙ НАГРУЗКИ

### 4.1 Теоретические основы

Пожар представляет собой сложный теплофизический процесс, на ход которого оказывает влияние множество различных факторов. Среди этих факторов одними из основных являются свойства горючего вещества или материала (пожарной нагрузки - ПН).

Степень и характер влияния свойств ПН на динамику опасных факторов пожара лалеко не всегла однозначны и, в свою очередь, зависят от других параметров. Например, очевидно, что чем выше скорость выгорания ПН, тем активнее расходуется кислород на ее горение, и, следовательно, быстрее снижается концентрация кислорода в помещении. Однако, при более высокой скорости выгорания интенсифицируется газообмен и в помещение поступает большее количество воздуха, а с ним и кислорода. Наконец, эти процессы влияют на полноту сгорания ПН. а значит, на температурный режим пожара и черев него на скорость газификации ПН. т.е. на саму скорость выгорания. Поэтому результирующая скорость снижения концентрации кислорода в помещении будет определяться множеством различных взаимодействующих факторов.

Даже этот далеко не полный пример показывает, насколько сложен пожар и насколько тесно связаны между собой все сопровождающие его процессы. Поэтому достаточной достоверностью может обладать только такой прогноз опасных факторов пожара, который учитывает всю совокупность этихвзаимосвязей

Однако для понимания какого-либо сложного процесса часто бывает необходимо выделить какие-то его отдельные стороны и, не забывая об их взаимосвязи, изучить влияние на весь процесс каждой отдельной стороны (так называемый метод анализа). 3 данной лабораторной работе исследуется влияние на динамику опасных факторов пожара следующих свойств ПН:

- удельной скорости выгорания и скорости распространения пламени;

параметров, определяющих количество потребляемого кислорода и  $\omega_{\rm{max}}$ вылеляемого тепла при сгорании единицы массы ПН.

Проведение подобного исследования на основе физических экспериментов практически исключено, так как каждый вид ПН обладает индивидуальной совокупностью перечисленных параметров одновременно и экспериментатор не в состоянии выделить и изменить лишь один из этих параметров, не изменяя остальные. Это можно сделать только при проведении так называемых компьютерных экспериментов, т.е. при имитации реального пожара с помощью компьютерной программы на основе достаточно достоверной теоретической модели.

ЦЕЛЬ РАБОТЫ: ознакомление с методом компьютерного расчета опасных факторов пожара на примере исследования влияния отдельных свойств ПН на их динамику.

### **4.2 Порядок расчета**

1. В соответствии с инструкцией по использованию программы (прил. 1) и табл. 4.1 и 4.2 провести два компьютерных эксперимента.

2. Вписать результаты экспериментов в табл. 4.3, для каждого из них построить графики изменения во времени температуры, концентрации кислорода и окиси углерода, задымленности помещения.

Таблица 4.1

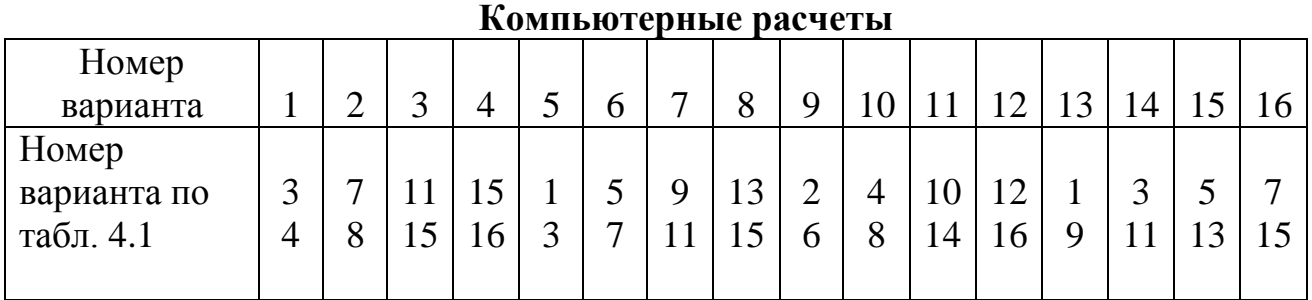

Таблица 4.2

**Данные для проведения компьютерных расчетов**

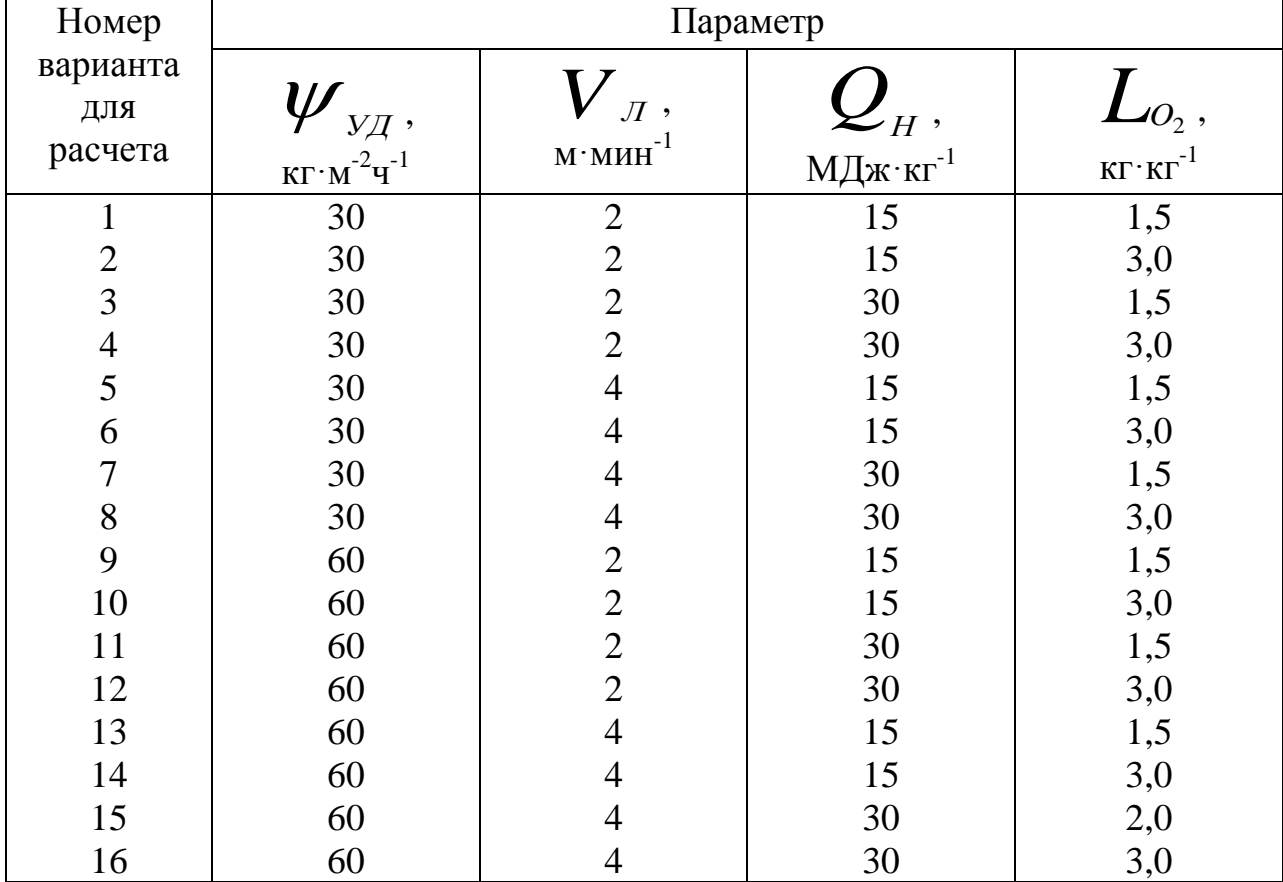

Примечание: неуказанные исходные данные принять по умолчанию.

### Таблица 4.3

### Результаты компьютерных расчетов

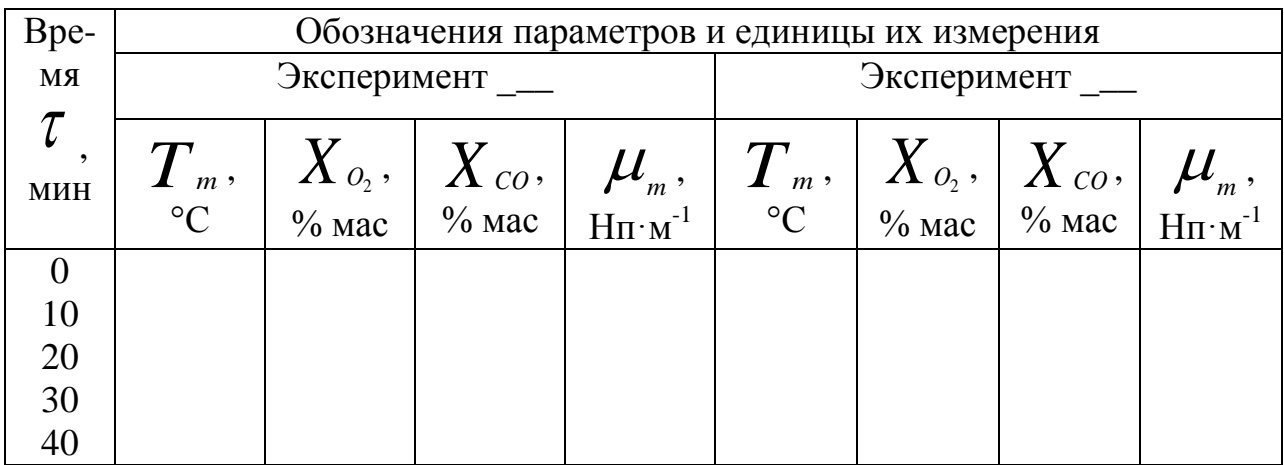

#### 4.3 Вопросы самоконтроля

1. В чем заключается основная сложность исследования пожара как физического явления?

2. Поясните сущность метода анализа сложных процессов.

3. Какие свойства ПН, и каким образом влияют на динамику пожара и его опасных факторов?

4. Почему невозможно подробно изучить влияние свойств ПН на протекание пожара только на основании физических экспериментов?

5. Что такое компьютерный эксперимент? В чем его преимущества и недостатки по сравнению с физическим экспериментом?

6. Поясните причины различия кривых на построенных графиках.

## 5. РАСЧЕТ ПАРАМЕТРОВ ЕСТЕСТВЕННОГО ГАЗООБМЕНА НА ВНУТРЕННЕМ ПОЖАРЕ

#### 5.1 Теоретические основы

Пожар сопровождается интенсивным нагревом газовой среды в помещении. При этом возникают перепады давления, под действием которых происходит истечение нагретых газов из помещения наружу и приток воздуха в него извне. Совокупность этих процессов называется газообменом помещения при пожаре. В отличие от искусственного газообмена, при котором движение воздуха и нагретых газов происходит в результате работы каких-либо технических систем, причиной естественного газообмена являются сопровождающие пожар теплофизические процессы.

В соответствии с законами гидростатики величина  $\Delta P$  разности давлений внутри и снаружи помещения зависит от высоты  $h$  и выражается формулой

$$
\Delta P = \mathbf{P}_m - \mathbf{P}_a + (\boldsymbol{\rho}_a - \boldsymbol{\rho}_m)g(y - h) \tag{5.1}
$$

где  $P_m$  и  $P_a$  - соответственно статические давления внутри и снаружи помещения на уровне половины его высоты  $h$ ;  $P_a$  и  $P_m$  - соответственно плотность газа снаружи и внутри помещения;  $8$  - ускорение свободного падения. Значение у отсчитывается от уровня пола.

Как видно из формулы (5.1), величина  $\Delta P$  складывается из двух составляющих. Первая из них обусловлена различием статических давлений  $P_{a}$  и  $P_{m}$  на высоте  $h$ , вторая - разностью плотностей  $\rho_{a}$  и  $\rho_{m}$ . В большинстве случаев обе составляющие приблизительно равновесомы, но могут быть я исключения.

Если  $\rho_{a} \neq \rho_{m}$ , то всегда существует некоторая условная высота  $y^*$ , на которой давления внутри и снаружи помещения одинаковы, т.ё.  $\Delta P = O$ .

Эта условная высота называется координатой плоскости равных давлений  $y^*$ , согласно формуле (5.1), рассчитывается по формуле

$$
y^* = h - \frac{P_m - P_a}{g(\rho_a - \rho_m)}
$$
(5.2)

Из выражений (5.1) и (5.2) нетрудно получить результирующую зависимость

$$
\Delta P = (\rho_a - \rho_m)g(y - y^*)
$$
\n(5.3)

Ее анализ показывает, что при  $y > y^*$  величина  $\Delta P$  имеет один знак, а при  $y < y^*$  - обратный. Так как знак  $\Delta P$  определяет направление движения газов, то ясно, что направления движения потоков выше и ниже нейтральной плоскости противоположны. Как правило,  $\rho_{\scriptscriptstyle n} < \rho_{\scriptscriptstyle m}$ , поэтому выше нейтральной плоскости происходит истечение газов из помещения, а ниже приток воздуха в него. Если какой-либо проем целиком расположен выше или ниже нейтральной плоскости, то направление движения потока черев него неизменно по всему сечению проема. Если же нейтральная плоскость пересекает какой-либо проем, то режим газообмена через него будет двусторонним.

При пожаре значения  $P_m$  и  $\rho_m$  меняются во времени, т.е. нейтральная плоскость будет перемещаться сложным образом. Это приводит к изменению поступающего расходов воздуха  $\mathbf{M}$ истекающих газов. во-первых, непосредственно за счет изменений  $\Delta P_m$  и  $\Delta \rho_m$ , а, во-вторых, за счет изменения  $y^*$  и режима работы отдельных проемов. При разрушении остекления картина газообмена меняется скачкообразно.

Таким образом, процесс естественного газообмена при пожаре достаточно сложен и определяется динамикой температуры и других параметров. В свою очередь, газообмен тоже влияет на изменение этих параметров, причем весьма существенно. В этом еще рае отчетливо проявляется неразрывная связь всех протекающих при пожаре процессов, которая не позволяет рассматривать их изолированно один от другого.

ЦЕЛЬ РАБОТЫ: рассчитать параметры естественного газообмена при пожаре и установить зависимость их от геометрических характеристик проемов.

#### 5.2 Порядок выполнения

1. В соответствии с инструкцией по использованию программы (прил.1) и табл. 5.1 провести моделирование пожара в помещениях с одним проемом, двумя проемами и с переменной проемностью.

2. Результаты моделирования занести в табл. 5.2, и построить графики изменения параметров газообмена во времени.

22

## Таблица 5.1

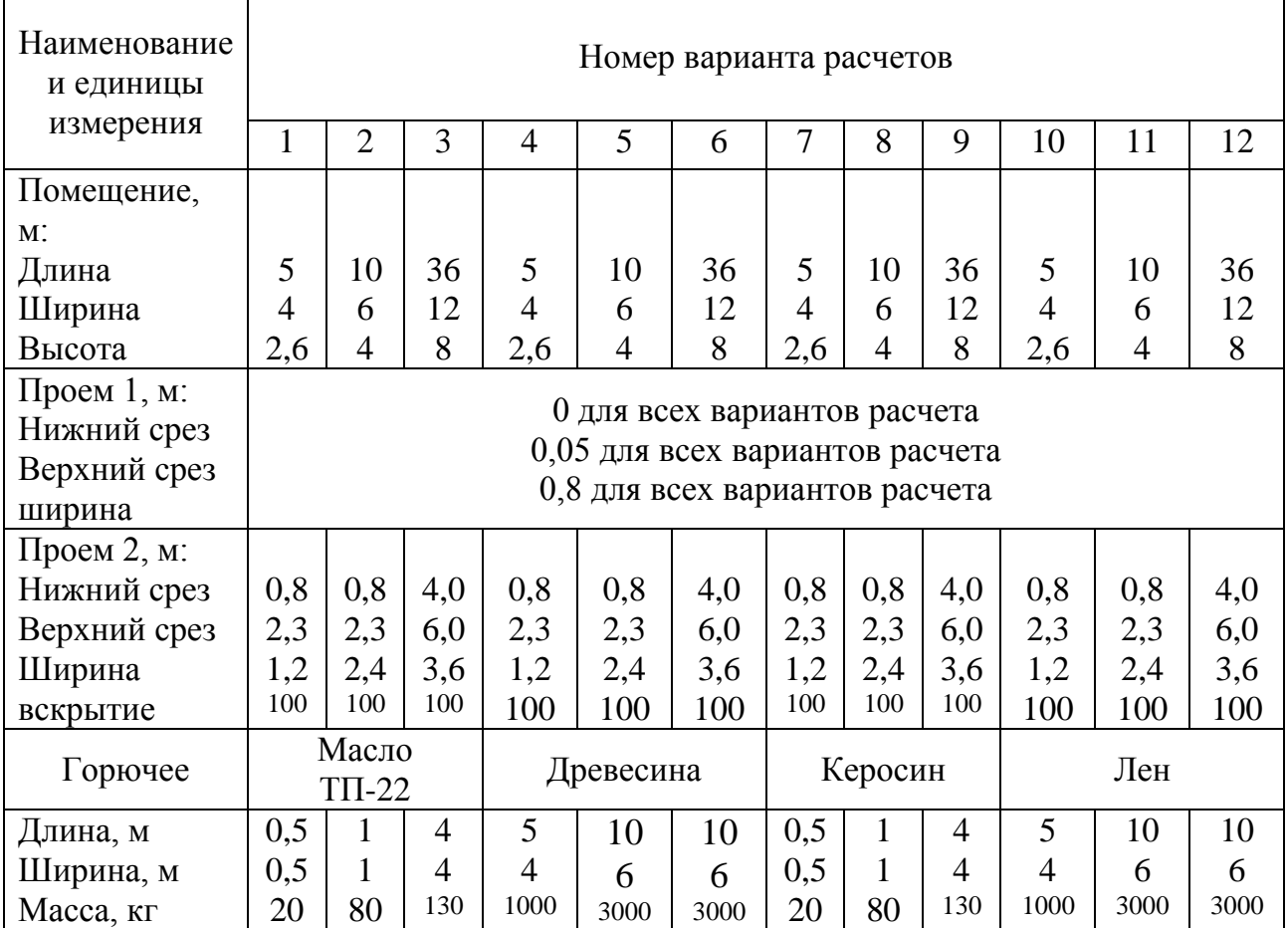

## **Данные для расчета**

Примечания:

1. Неуказанные данные принять по умолчанию.

2. Выполнить расчет для следующих случаев:

- открыт только проем 1 (эксперимент 1);

- оба проема открыты постоянно (эксперимент 2);

- проем 1 открыт постоянно, а проем 2 вскрывается в течение пожара (эксперимент 3).

## **Таблица 5.2**

#### **Результаты моделирования**

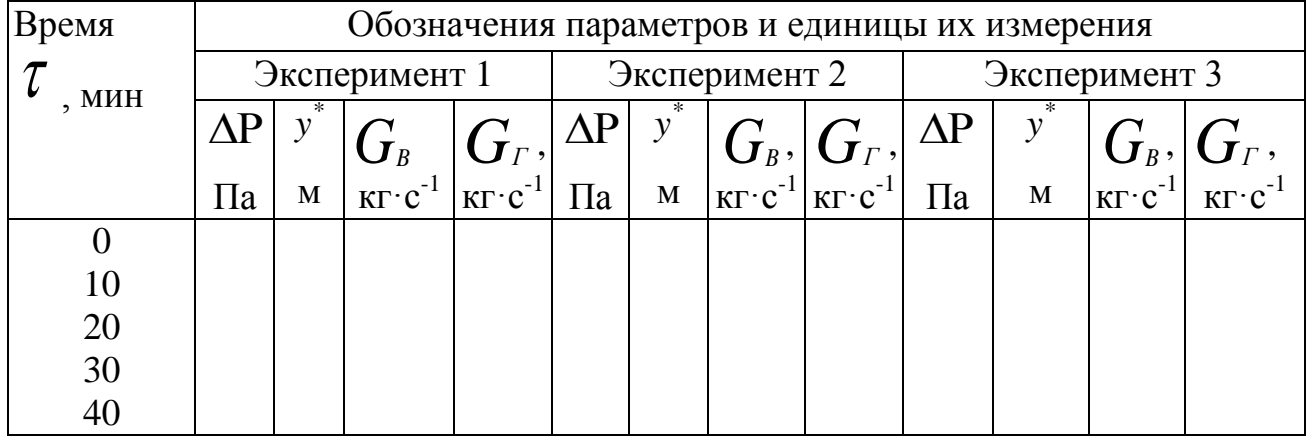

### **5.3 Вопросы самоконтроля**

1. Какие физические факторы приводят к возникновению естественного газообмена при пожаре?

2. Каков физический смысл понятия высоты нейтральной плоскости? От каких параметров она зависит и всегда ли существует?

3. Чем определяется режим газообмена каждого проема и каким он может быть?

4. В чем сложность картины газообмена при пожаре? Можно ли рассчитать газообмен, не зная температурного режима пожара и наоборот?

5. Объясните причины различия одноименных кривых на каждой графике и взаимосвязь кривых на различных графиках.

6. Почему при квазистационарном режиме пожара разница между расходом истекающих газов и расходом втекающего воздуха равна скорости газификации пожарной нагрузки? Является ли этот факт, обшей закономерностью пожара или он отражает лишь особенности конкретного расчета?

24

## **6. ИЗУЧЕНИЕ ВЛИЯНИЯ ПАРАМЕТРОВ МЕХАНИЧЕСКОЙ ВЕНТИЛЯЦИИ НА ДИНАМИКУ ОПАСНЫХ ФАКТОРОВ ПОЖАРА**

#### **6.1 Теоретические основы**

Согласно требованиям нормативных документов, общеобменные системы механической вентиляции при пожаре должны отключаться. Однако многие современные здания и сооружения оснащены системами противодымной зашиты (СПДЗ), которые включаются именно при пожаре. По своей сути эти системы также являются системами механической вентиляции, спроектированными и выполненными с учетом специальных требований.

Работа СПДЗ оказывает существенное воздействие на пожар и его опасные факторы. Для расчета этого воздействия необходимо соответствующим образом изменить используемые уравнения математической модели, добавив в них члены, учитывающие работу СПДЗ. Например, уравнение материального баланса нужно записать в следующем виде:

$$
\frac{dM}{d\tau} = \psi + G_B - G_r + G_{IP} - G_{BbIT} \tag{6.1}
$$

где  $G_{\scriptscriptstyle\beta}$  и  $G_{\scriptscriptstyle\beta\text{bIT}}$ соответственно массовые расходы притока и вытяжки, обусловливаемые работой СПДЗ, а остальные обозначения те же, что и в уравнении материального баланса. Аналогичные изменения должны быть внесены во все остальные уравнения исходной математической модели.

В общем случае производительность СПДЗ по массе удаляемого дыма не является постоянной величиной, а зависит от температуры дыма, т. е.  $G_{\hbox{\tiny\it BMT}}$ изменяется во времени. Кроме того, работа СПДЗ накладывается на естественный газообмен. Таким образом, расчет СПДЗ должен производиться с учетом всей совокупности параметров пожара в их динамике. Это позволяет сделать именно компьютерное моделирование. При другом подходе вероятен недостаточно обоснованный выбор параметров СПДЗ, который может привести либо к завышению стоимости системы, либо к тому, что СПДЗ не только будет не способна выполнить свои функции, но и может усугубить последствия пожара.

При проектировании СПДЗ наибольшую роль компьютерное моделирование может сыграть при проведении так называемых поверочных расчетов. В принципе поверочный компьютерный эксперимент способен заменить собой натурные испытания, что позволяет сэкономить финансовые средства и проверить эффективность СВДЗ в широком диапазоне условий.

ЦЕЛЬ РАБОТЫ: изучить влияние параметров механической вентиляции на газообмен и динамику опасных факторов пожара.

1. В соответствии с описанием программы (прил. 1) и табл. 6.1 выполнить расчет опасных факторов пожара в помещении, оборудованном вытяжной и приточно-вытяжной системой противодымной механической вентиляции.

2. Занести результаты компьютерных экспериментов в табл. 6.2 и построить графики изменения во времени: высоты нейтральной плоскости, температуры, концентрации кислорода, задымленности помещения.

Таблица 6.1

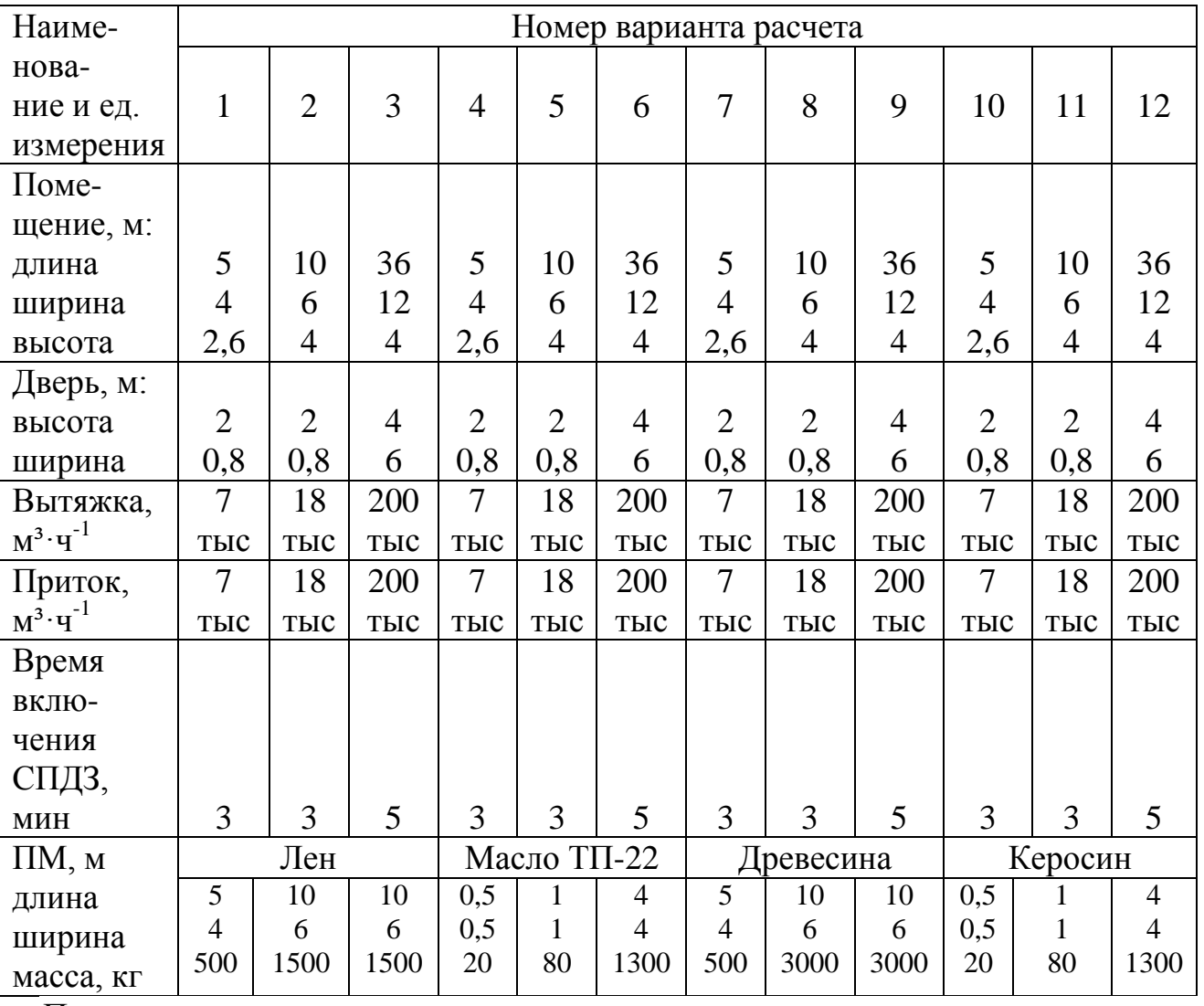

### **Данные для расчета**

Примечания:

1. Неуказанные данные принять по умолчанию.

2. В помещении имеется один постоянно открытый проем.

3. Провести два расчета:

только вытяжная вентиляция (эксперимент 1);

приточно-вытяжная вентиляция (эксперимент 2).

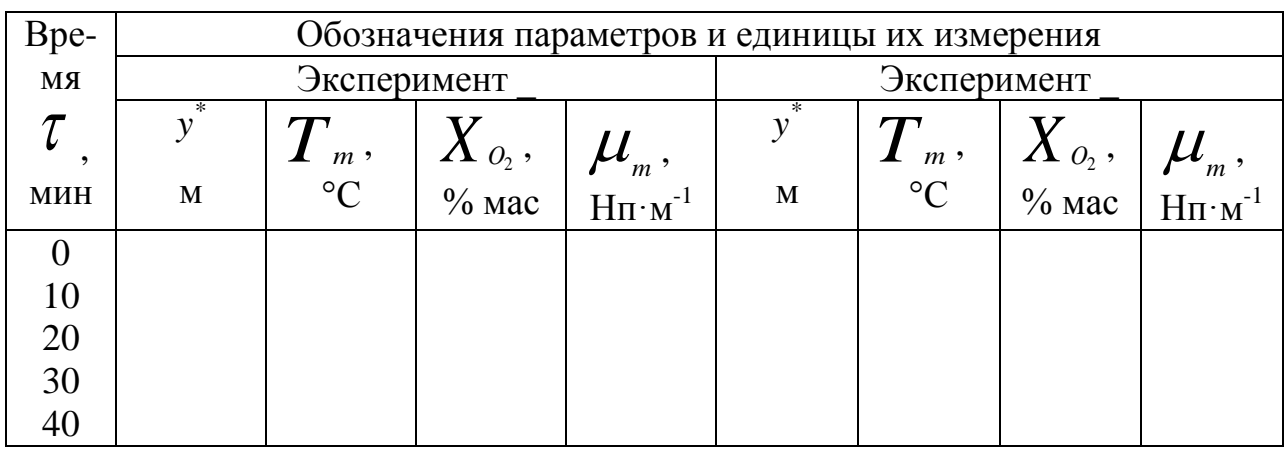

#### **Результаты компьютерного моделирования**

### **6.3 Вопросы самоконтроля**

1. Почему при поверочных расчетах СПДЗ желательно использовать методы компьютерного моделирования пожаров?

2. Каким образом необходимо изменить уравнения математической модели пожара, чтобы они учитывали работу СПДЗ? Запишите соответствующие уравнения баланса энергии, кислорода, двуокиси углерода и оптического количества дыма.

3. Объясните построенные графики зависимости высоты нейтральной плоскости от времени.

4. Как влияет работа СПДЗ на динамику опасных факторов пожара?

## **7. РАСЧЕТ ДИНАМИКИ ОПАСНЫХ ФАКТОРОВ ПОЖАРА ПРИ ОБЪЕМНОМ ТУШЕНИИ ГАЗОВЫМИ ОГНЕТУШАЩИМИ СОСТАВАМИ**

#### **7.1 Теоретические основы**

Установки объемного газового тушения пожаров используются, как правило, в помещениях, содержащих значительные материальные ценности, которые могут быть повреждены при тушении водой, пеной, другими огнетушащими веществами (ОВ).

Инертными по отношению к пожару называются ОВ, которые не оказывают непосредственного влияния на процесс горения. Подача в горящее помещение таких ОВ приводит к вытеснению ими кислорода и, таким образом, к снижению интенсивности и прекращению горения.

Следовательно, проектирование установок объемного тушения инертным газом самым тесным образом связано с расчетом газообмена. При этом должна быть учтена сложная картина взаимного влияния множества факторов, что практически осуществите лишь при использовании современных методов математического моделирования пожаров.

Метод математического моделирования пожаров наиболее полезен при поверочном расчете проектируемой системы пожаротушения (СПТ). Для учета работы СПТ все уравнения исходной модели необходимо соответствующим образом модифицировать. Так, уравнений материального баланса пожара с учетом работы СПТ будет иметь вид:

$$
\frac{dM}{d\tau} = \psi + G_B - G_r + G_{OB} \tag{7.1}
$$

где обозначения М, <sup>Т</sup>,  $\mathscr V$ ,  $\bm G_{\scriptscriptstyle B}$ ,  $\bm G_{\scriptscriptstyle F}$  соответствуют обозначениям уравнения материального баланса. а  $G_{\scriptscriptstyle{OB}}$  - массовая подача ОВ. Аналогичные изменения должны быть сделаны и в других уравнениях. Кроме того, в систему уравнений пожара может быть включено еще одно уравнение, отражающее баланс массы ОВ в помещении. Это уравнение не является обязательным, но оно становится необходимым, если при расчете мы хотим проследить за изменением концентрации ОВ в помещении. В общем случае оно имеет вид

$$
V\frac{d X_{m}^{OB}}{d \tau} = (1 - X_{m}^{OB})G_{OB} - (X_{m}^{OB} - X_{B}^{OB})G_{B} - (X_{I}^{OB} - X_{m}^{OB})G_{I} - \Psi X_{m}^{OB} \tag{7.2}
$$

где  $V$  - объем помещения,  $X_{m}^{OB}$  $_{m}^{\textit{OB}}$ ,  $\boldsymbol{X}_{\textit{B}}^{\textit{OB}}$  $_{\textit{\tiny{B}}}^{\textit{\tiny{OB}}}$  ,  $\ X_{\textit{\tiny\it{T}}}^{\textit{\tiny{OB}}}$ *Г* .- соответственно среднеобъемная концентрация ОВ в помещении, концентрация ОВ в чистом воздухе и в потоке

истекающих из помещения газов. Для азота начальная концентрация ОВ равна 0,77; для других газов - нулевая.

ЦЕЛЬ РАБОТЫ: определить динамику опасных факторов пожара с учетом параметров объемного тушения газовыми огнетушащими составами.

## 7.2 Порядок расчета

1. В соответствии с описанием программы (прил. 1) и табл. 7.1 и 7.2 выполнить два компьютерных эксперимента по исследованию объемного тушения пожара инертным газом.

2. Результаты экспериментов занести в табл. 7.3, и построить графики зависимости температуры, концентрации кислорода, скорости газификации горящего материала и полноты его сгорания от времени.

Таблица 7.1

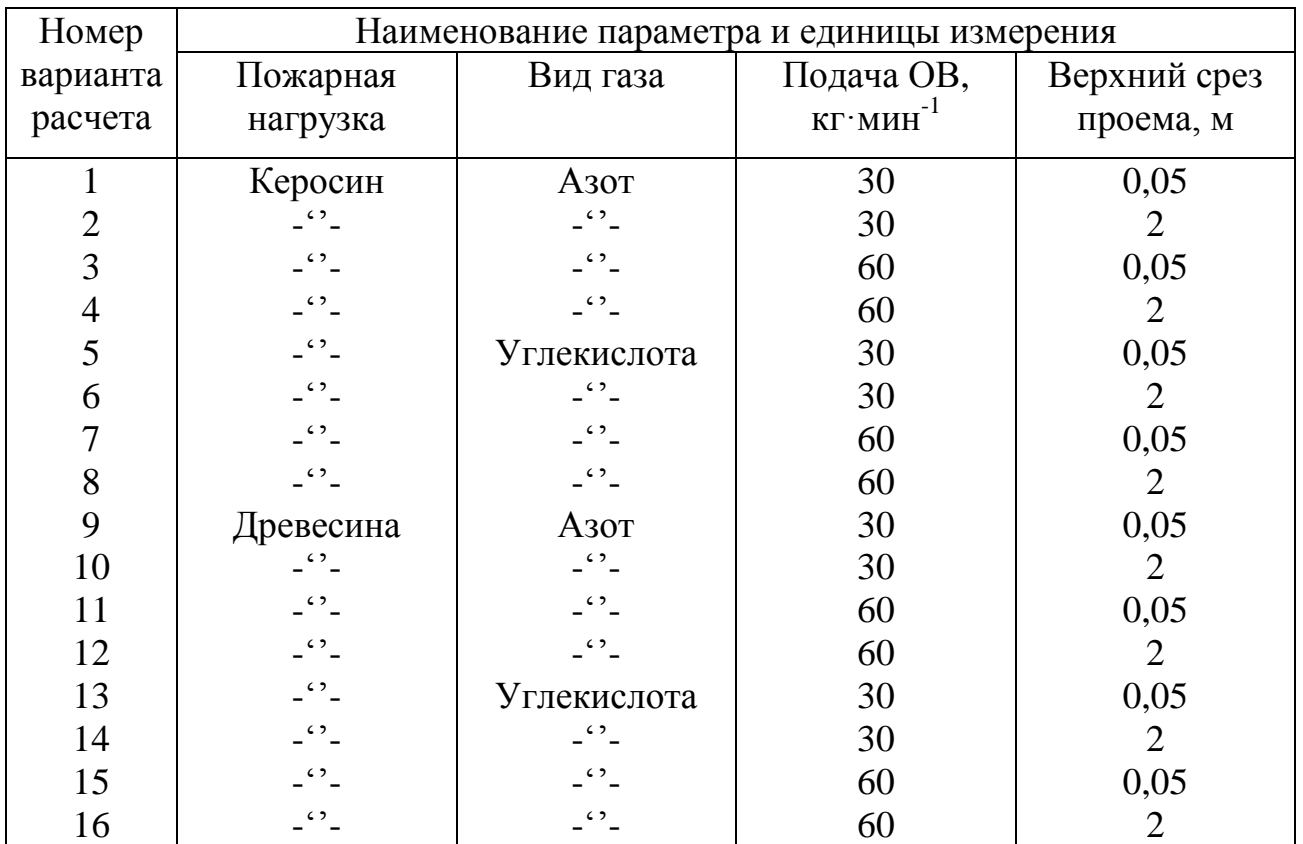

Данные для компьютерных экспериментов

Примечания:

1. Размеры очага горения для керосина – 0,5x0,5 м,

масса керосина - 20 кг.

2. Время включения СИТ принять равным 3 мин, а запас ОВ - 300 кг.

3. Неуказанные данные принять по умолчанию.

### Таблица 7.2

#### **Выполняемые варианты расчета**

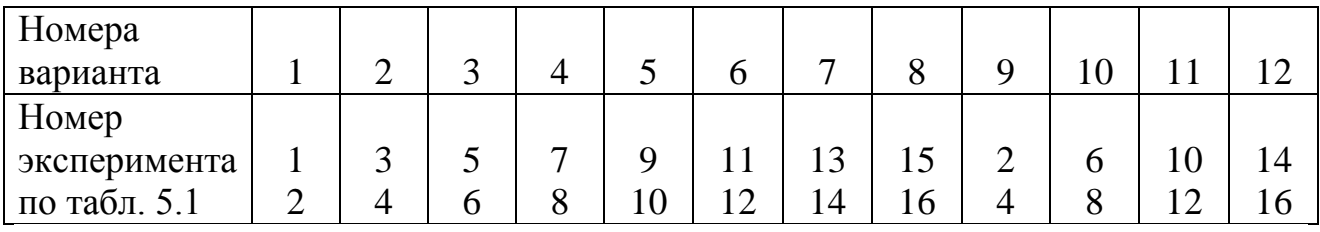

Таблица 7.3

#### **Результаты расчетов**

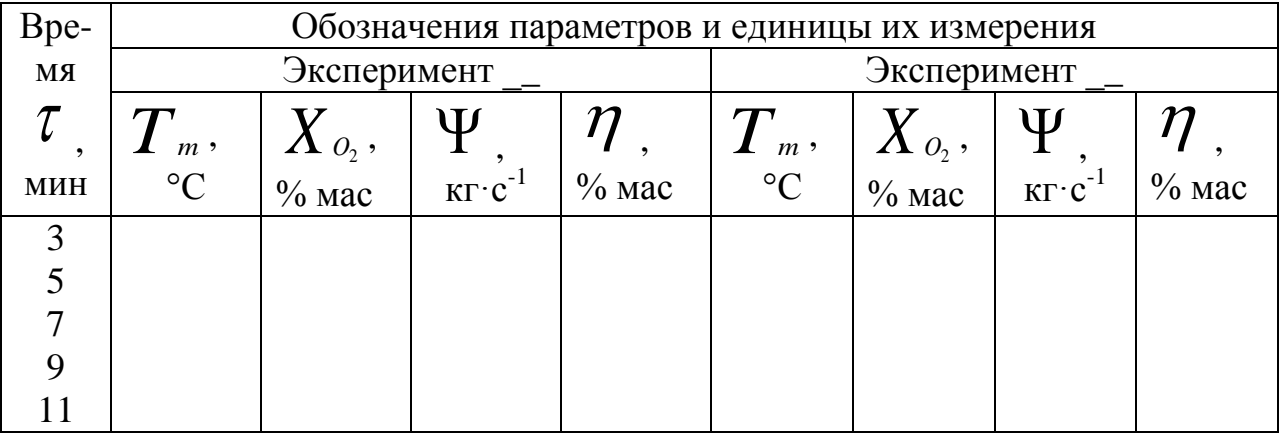

#### **7.3 Вопросы самоконтроля**

1. Почему при проектировании установок объемного тушения пожара инертным газом желательно использование методов математического моделирования пожаров?

*2.* Как следует модифицировать уравнения пожара, чтобы они учитывали работу СПТ? Запишите соответствующие уравнения баланса энергии и кислорода.

3. В чем сходны и чем отличаются по своему воздействию на динамику пожара системы противодымной вентиляции и газового пожаротушения?

4. Объясните характер построенных графиков и их взаимосвязь.

## **8. РАСЧЕТ ТЕМПЕРАТУРНОГО РЕЖИМА В ПРИПОТОЛОЧНОЙ ЗОНЕ ПОМЕЩЕНИЯ ПРИ ЛОКАЛЬНОМ ПОЖАРЕ**

### **8.1 Теоретические основы**

В начальной стадии пожара размеры его очага, как правило, значительно меньше размеров помещения. В этом случае в верхней зоне помещения формируется относительно устойчивый слой нагретых газов и взвешенных в них частиц дыма, а нижняя зона остается заполненной практически чистым воздухом с неизменней температурой.

Находящиеся в верхней зоне нагретые дымовые частицы излучаю тепловую энергию. При определенных условиях плотность излучаемого вниз теплового потока становится опасной для людей эвакуирующихся из помещения. Численные оценки показывают, что такая ситуация возникает, когда температура верхней зоны становится равной 180-200 °С. Таким образом, время достижения этой температуры можно рассматривать как критическую для людей продолжительность пожара. В основном оно зависит от характеристик пожарной нагрузки и размеров помещения.

ЦЕЛЬ РАБОТЫ: рассчитать температурный режим пожара верхней зоне при заданных размерах помещения и ПН.

### **8.2 Порядок расчета**

1. Провести расчет динамики температуры в верхней зоне помещения в соответствии с конкретным вариантом исходных данных (прил. 4).

2. Просмотреть результаты расчета и вписать в табл. 86.1 данные для построения графика температуры задымленной зоны в зависимости от времени.

3. Построить указанный график и по нему определить время, соответствующее достижению температурой величины 180 °С.

Таблица 8.1

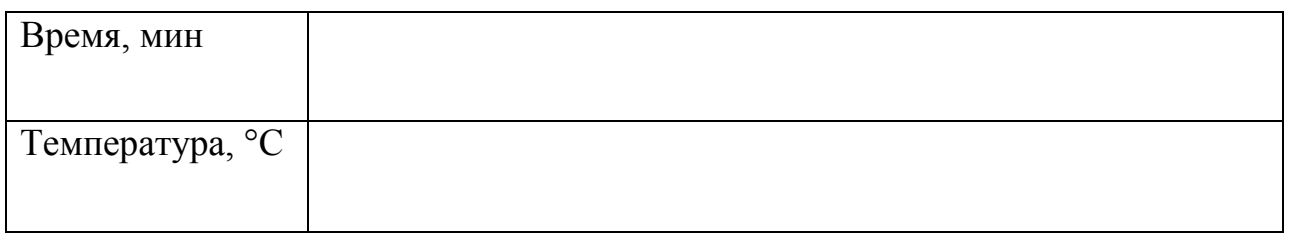

## **Результаты компьютерных расчетов**

### **8.3 Вопросы самоконтроля**

1. В чем состоит суть зонного метода моделирования пожаров? Каково его основное назначение?

2. Поясните механизм формирования задымленной БОНЫ В верхней части помещения. Является ли эта вона полностью однородной?

3. Перечислите минимальный набор уравнений зонной математической модели пожара.

4. Какие уравнения и с какой целью могут быть использованы в зонной модели пожара дополнительно к основным?

5. От каких факторов в наибольшей степени зависит температура задымленной зоны? Почему температура в нижней воне остается практически неизменной?

## **9. РАСЧЕТ ДИНАМИКИ ДВИЖЕНИЯ ГРАНИЦЫ ЗАДЫМЛЕННОЙ ЗОНЫ ПРИ ЛОКАЛЬНОМ ПОЖАРЕ**

### **9.1 Теоретические основы**

При локальном пожаре в помещении в его верхней зоне формируется задымленный слой, а параметры воздуха в нижней зоне остаются практически неизменными. Поверхность раздела задымленного слоя и чистого воздуха называется свободной границей.

Со временем толщина задымленного слоя растет, т.е. свободная граница перемещается вниз. Для эвакуирующихся из помещения людей опасная ситуация может возникнуть тогда, когда свободная граница достигнет высоты роста человека или, с некоторым запасом, высоты верхнего среза одного из эвакуационных выходов. Соответствующий этому моменту отрезок времени можно рассматривать как критическую для людей продолжительность пожара. Таким образом, расчет динамики движения свободной границы играет валкую роль при определении необходимого времени эвакуации людей на помещения.

ЦЕЛЬ РАБОТЫ: определить время достижения свободной границей, высоты эвакуационных выходов при заданной пожарной нагрузке и размерах помещения.

### **9.2 Порядок расчета**

1. В соответствии с конкретным вариантом (прил. 4) провести расчет динамики локального пожара в помещении.

2. Просмотреть результаты расчета и вписать в табл. 9 данные для построения графика зависимости высоты свободной границы от времени.

3. Построить указанный график и по нему определить время достижения свободной границей высоты эвакуационных выходов, которую принять равной 2 м

Таблица 9.1

### **Результаты моделирования**

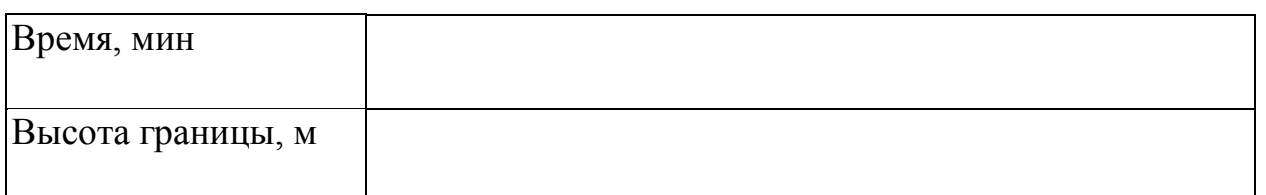

## **9.3 Вопросы самоконтроля**

1. Что называется свободной границей? Всегда ли она существует?

2. Какие факторы в наибольшей степени влияют на скорость перемещения свободной границы?

3. В каких случаях свободная граница может оставаться неподвижной или перемешаться вверх?

4. Может ли свободная граница располагаться ниже верхнего среза какоголибо проема или ниже всего проема?

5. Какие условия определяют опасную для людей ситуацию, если размеры очага горения намного меньше размеров помещения?

## ПРИЛОЖЕНИЕ 1

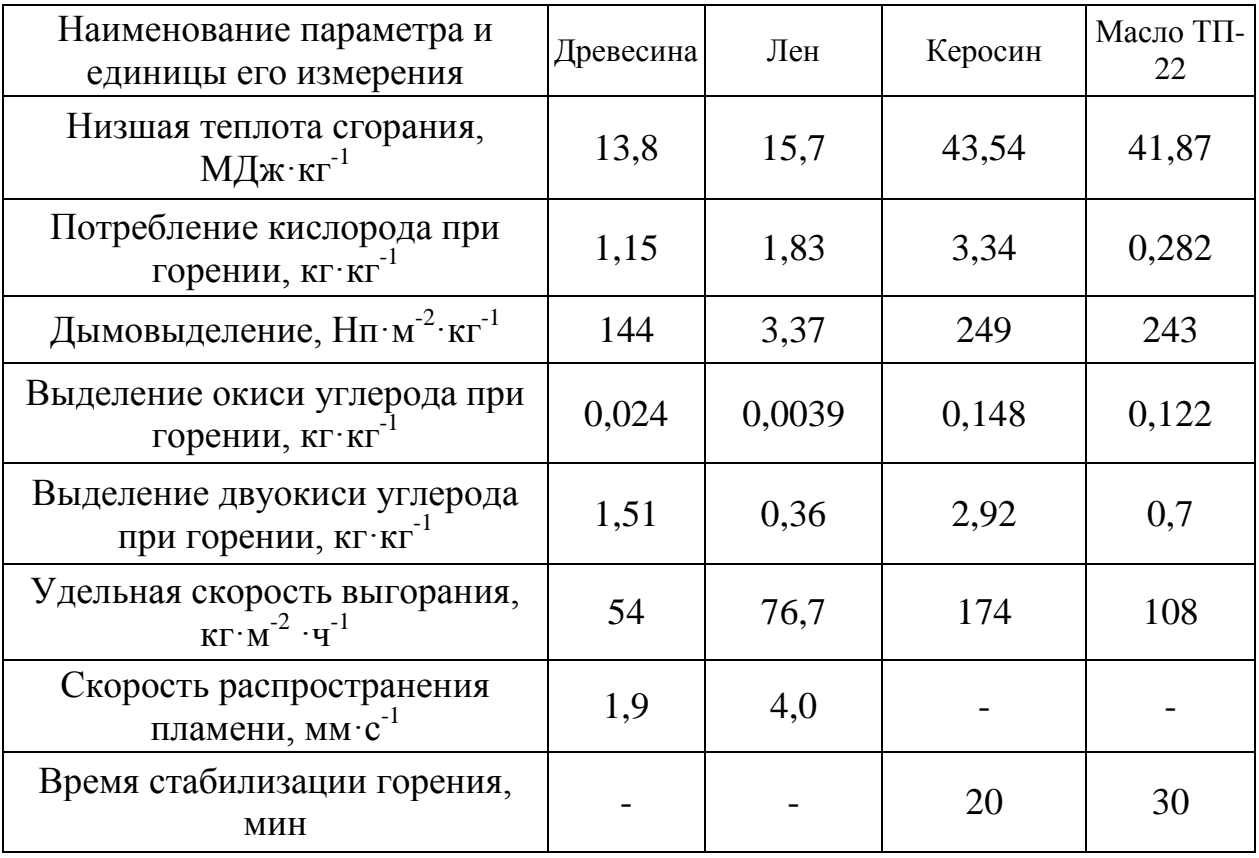

# Свойства некоторых горючих веществ и материалов

Данные заимствованы из литературы [4, 5, 7 и др.].

## **ПРИЛОЖЕНИЕ 2**

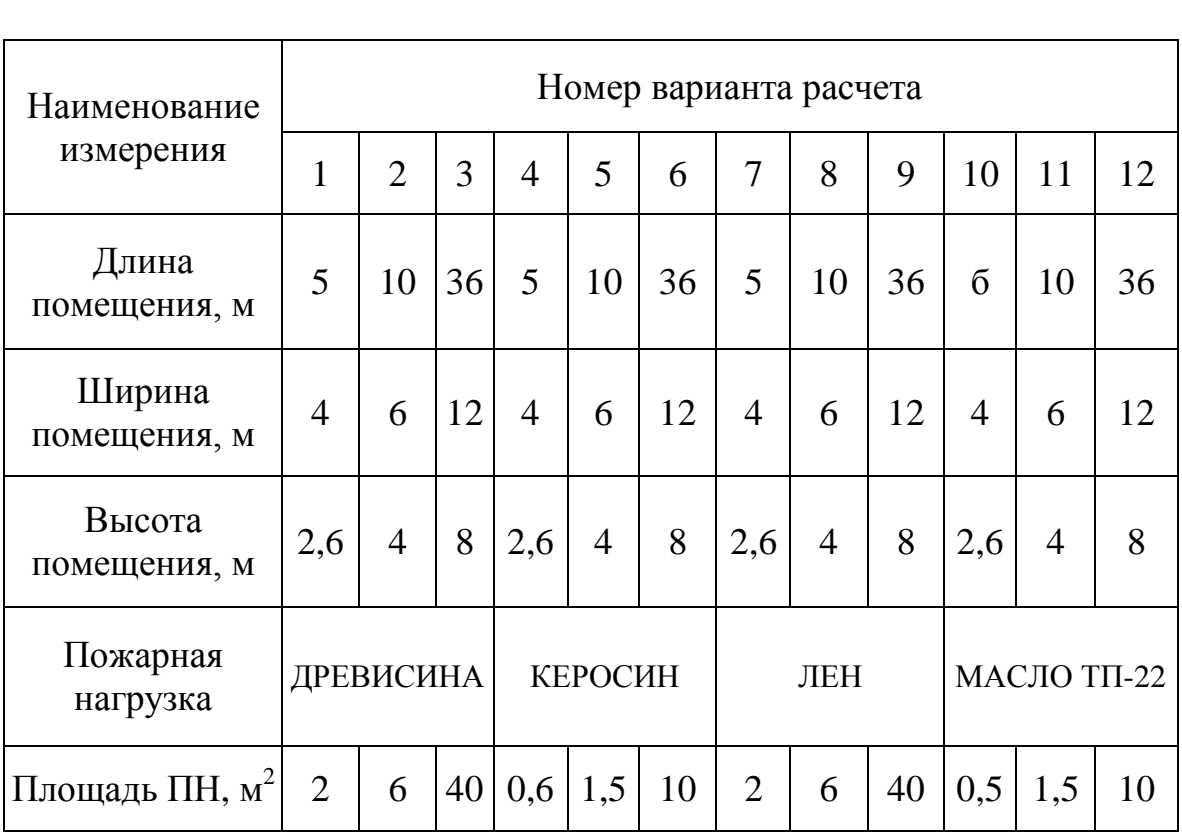

# **Исходные данные для зонного моделирования**

#### **ЛИТЕРАТУРА**

1. Кошмаров Ю.А., Зотов Ю.С. и др. Прогнозирование опасных факторов пожара. Лабораторный практикум, Москва 1997.

1. Термогазодинамика пожаров в помещениях / Астапенко В.М.. Кошмаров Ю.А., Молчадский И. С, Шевляков, А.Н. - М.: Стройиздат, 1988. - 448 с.

2. Зотов Ю.С. Расчет динамики задымления помещений// Безопасность людей при пожарах: Сб. науч. тр.- М.: ВНИИПО МЕД СССР, 1984. - С. 79-85.

3. Экспериментальное исследование процесса развития пожара в помещениях / Кошмаров Ю.А., Астапенко В. К., Зернов СИ, Шевляков А.Н.//Пожарная профилактика: Сб. науч. тр. - М.: ВНИИПС МВД СССР, 1983. - С. 5-49.

4. Кошмаров Ю.А., Башкирцев М.П. Термодинамика и теплопередача в пожарном деле. - М.: ВИПТШ МВД СССР, 1987. - 444 с.

5. Ройтман М.Я. Противопожарное нормирование в строительстве. - М.: Стройиздат, 1985. - 590 с.

6. Фаронов В.В. Программирование на персональных ЭВМ В среде Турбо Паскаль. - М.: МГТУ им. Баумана. 1991. - 530 с.

7. Меркушкина Т.Г., Зотов Ю.С, Тимошенко В.Н. Расчет необходимого времени эвакуации людей из помещений при пожаре: Рекомендации. - М*.:*  ВНИИПО МВД СССР, 1989. - 22 с.

37

Учебное издание

Тимофеева Светлана Семеновна Рожков Дмитрий Михайлович Малов Владислав Владимирович

# **ПРОГНОЗИРОВАНИЕ ОПАСНЫХ ФАКТОРОВ ПОЖАРА**

**Практикум**

Авторская редакция

Компьютерная верстка В.В.Малов